# WinView v1.10

## Introduction

<u>What is WinView v1.10</u> <u>Copyright and Disclaimer of Liability</u> <u>Installation</u>

## **Procedures**

Accessing the PopUp Menu Button Functions Examining a specific window

## What is WinView v1.10

**WinView v1.10** is a utility which was written to help the Visual Basic programmer snoop around a window's attibutes. This utility has proved very useful to me and since the original author permitted the free use, modification, and distribution of this utility, I thought I'd share it with others.

# **Copyright and Disclaimer of Liabilities**

**WinView** is a utility which appeared originally in Daniel Appleman's "Visual Basic Programmer's Guide to the Windows API." Portions of the application is the copyright of George Ralols Torralba.

The "co-author" George Rallos Torralba will not be responsible for damages, direct or consequential, from the use of this software. If you use this software, you are hereby bound by the aforementioned disclaimer. Use it at your own risk.

If you find bugs, which is highly likely, or just want to make comments or suggestions, please feel free to contact the "co-author" at:

Email: grtorlba@seattleu.edu (preferred) US Mail: George R. Torralba 8728 Phinney Avenue N #8 Seattle, WA 98103 (206) 781-7622

## Installation

#### **Distribution Files:**

| WIN_VW11.EXE<br>WIN_VW11.HLP | The main executable file. You can put this file anywhere you wish.<br>Help file for <b>WinView v1.10</b>                                                                                                    |
|------------------------------|----------------------------------------------------------------------------------------------------|
| CTL3D.DLL                    | Dynamic link library used by <b>WinView v1.10</b> . Place this file in your \<br>windows\system directory. <b>Please make sure you don't have a newer</b><br>copy of this library residing in your system directory. If you find one<br>and decide to replace it with the one in this distribution, it's a good<br>idea to make a backup of the file. |
| CBK.VBX                      | Extension library integral to some functions in <b>WinView v1.10</b> . This file goes to your \windows\system directory.                                                                                                    |

#### File Not Included But Required:

VBRUN300.DLL Although this file is needed to run theprogram, it is not included in the package to reduce its size. If you don't have this file in your system (check your \windows or \windows\system directory) you can download it from the site where you acquired this program. If not, write the author and he'll be happy to send you a copy.

# Accessing the PopUp Menu

To access the PopUp menu, click the right button on your mouse anywhere on the form, excluding the command buttons of course.

# **Button Functions**

#### **Attibutes Buttons:**

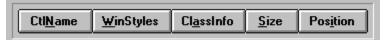

#### **Command Buttons:**

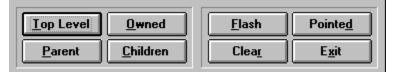

# **Examining a Specific Window**

If you want to examine the attributes of a specific window visible on the desktop, choose the <u>Pointed</u> button. **WinView v1.10** will change the shape of the cursor to a small, solid, outlined box. Click on the window you want to examine.

#### **Pointed Button**

Pointe<u>d</u>

Allows you to point to a specific window, visible on the desktop, to examine.

### **Control Name**

Displays the form or control's Visual Basic name.

### Window Styles

Enumerates the window styles of the currently selected window.

### **Class Information**

Displays the class information of the currently selected window.

### Size

Displays the size, in pixels, of the currently selected window.

## Position

Displays the position, in pixels, of the currently selected window.

## Top Level

Enumerates all the top-level window currently on the desktop.

### Owned

Enumerates all owned windows, if any, of the currently selected window.

### Parent

Shows the parent, if any, of the currently selected window.

### Children

Enumerates all children windows, if any, of the currently selected window.

#### **Flash Window**

Flashes the currently selected window, if applicable.

### Pointed

Allows you to select a window on the desktop to snoop.

#### **Clear List Box**

Clears the list box.

#### Exit

Quits WinView v1.10.